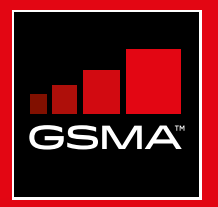

### **Connected Society**  Outil de formation à l'internet mobile

Un guide de formation aux compétences de base pour utiliser l'internet mobile

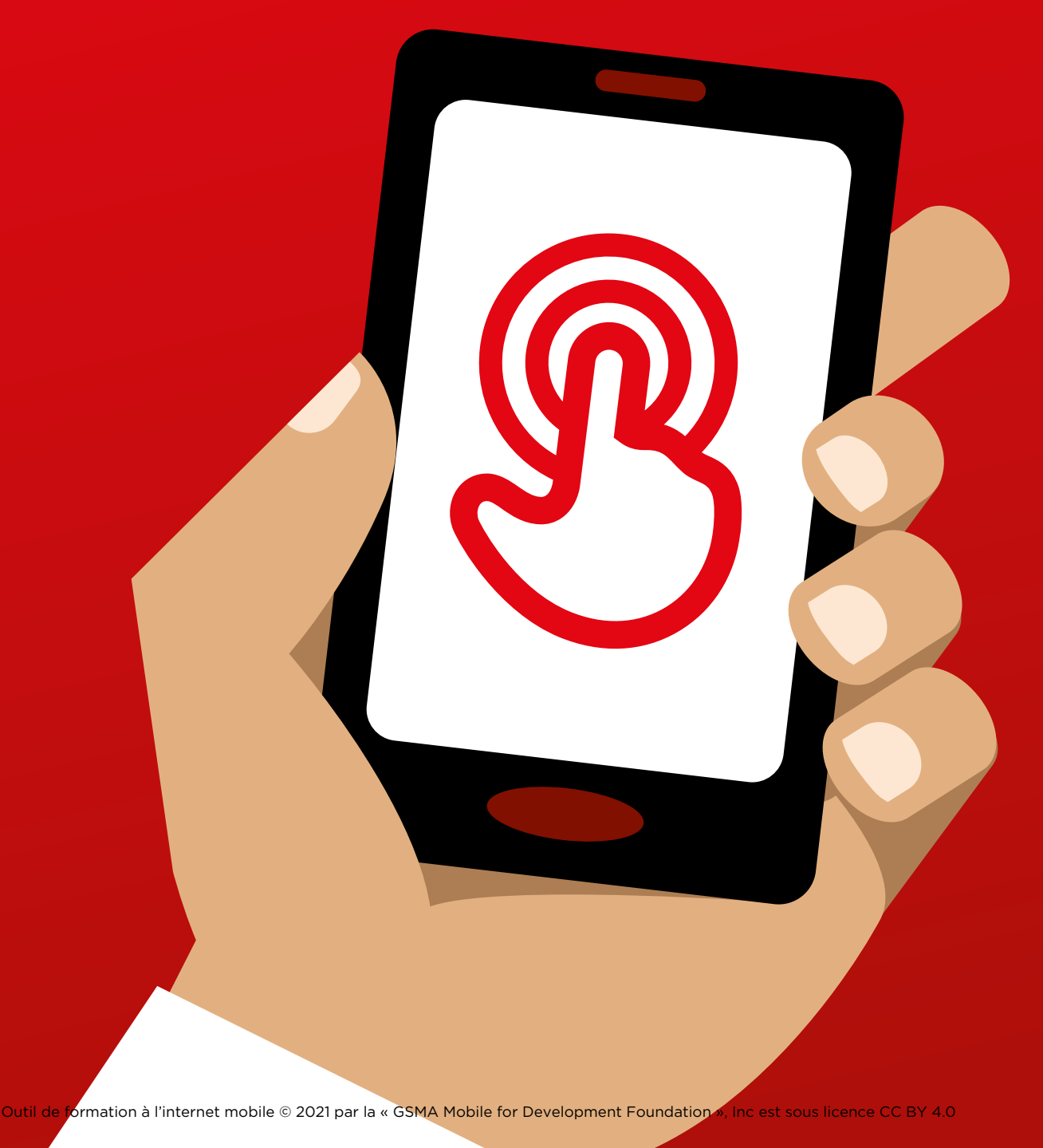

# Module<br>KaiOS Module 11 Rations

## Miniformations

#### **Qu'est-ce que KaiOS?**

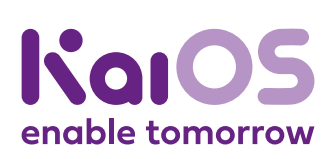

#### **Montrez un téléphone KaiOS:**

"Un téléphone KaiOS est comme un smartphone sans écran tactile, mais à un prix plus abordable. Les téléphones KaiOS sont équipés d'un appareil photo, d'une connexion Wi-Fi, du Bluetooth, du GPS et d'applications mobiles qui permettent de faire bien plus que de passer des appels et d'envoyer des SMS. Les téléphones KaiOS utilisent moins de données mobiles et bénéficient d'une meilleure autonomie."

"Un téléphone KaiOS vous permet d'accéder à Internet. Vous pouvez l'utiliser pour rechercher des informations sur Google, regarder des vidéos sur YouTube et partager des photos sur WhatsApp et Facebook. Plus de 100 millions de personnes utilisent des téléphones KaiOS pour se connecter à Internet."

#### **Vous aurez besoin de:**

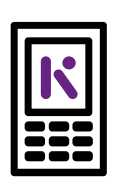

Téléphone KaiOS

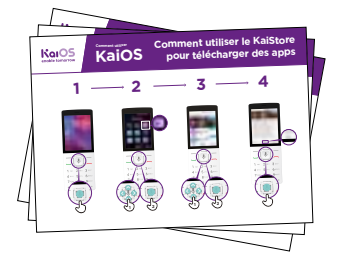

Affiches KaiOS

#### **Quels sont les avantages de KaiOS?**

"Vous pouvez utiliser votre téléphone KaiOS pour rechercher des informations, partager des photos avec vos amis et consulter les actualités."

"Vous pouvez utiliser votre téléphone KaiOS pour faire les mêmes choses qu'avec un smartphone: consulter les publications de vos amis sur Facebook, envoyer gratuitement des messages avec WhatsApp, obtenir un itinéraire avec Google Maps ou apprendre de nouvelles compétences sur YouTube."

**Partagez des exemples** de votre quotidien sur les avantages d'avoir un téléphone connecté à Internet.

**Personnalisez la présentation** en discutant des avantages de KaiOS pour les apprentis.

#### **Comment utiliser KaiOS**

#### **Donnez un téléphone et aidez les apprentis à suivre les étapes**

**Aidez les apprentis** à télécharger leur première application et à effectuer leur première recherche dans le navigateur.

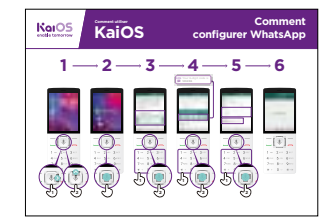

Se connecter en Wi-Fi: Montrez l'affiche et présentez les étapes pour se connecter en Wi-Fi (bouton central > icône Paramètres > Wi-Fi > Activer > recherche de réseaux disponibles > sélectionner).

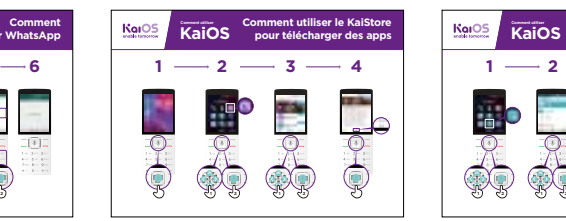

Télécharger des apps: Montrez l'affiche et présentez les étapes pour télécharger des applications (bouton central > icône KaiStore > sélectionner une app > valider).

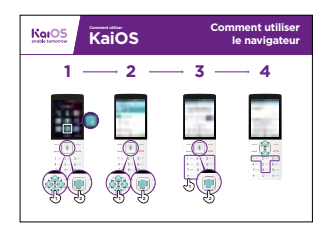

Utiliser le navigateur: Montrez l'affiche et présentez les étapes pour accéder au navigateur (bouton central > icône Navigateur > sélectionner l'application).

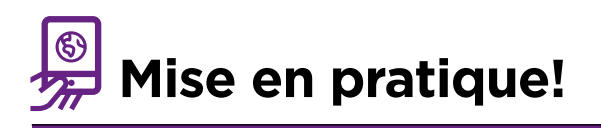

#### **"Maintenant que vous avez découvert différents usages, que voulez-vous faire avec votre téléphone KaiOS?"**

Formateur: Aidez vos apprentis à télécharger une application depuis le KaiStore, puis aidez-les à utiliser l'application.

**Astuce:** Si un site Web est difficile à lire, appuyez sur "1" pour effectuer un zoom arrière ou sur "3" pour faire un zoom avant.

**Expliquez:** "Les applications sont plus faciles à utiliser que le navigateur car elles sont conçues spécifiquement pour KaiOS."

"Visitez le site Web de KaiOS pour en apprendre davantage sur l'Internet, les applications mobiles et les téléphones KaiOS: [https://life.kaiostech.com/fr/"](https://life.kaiostech.com/fr/)

## **Posters, symboles à découper et fiches d'information**

 $-x - 3$ 

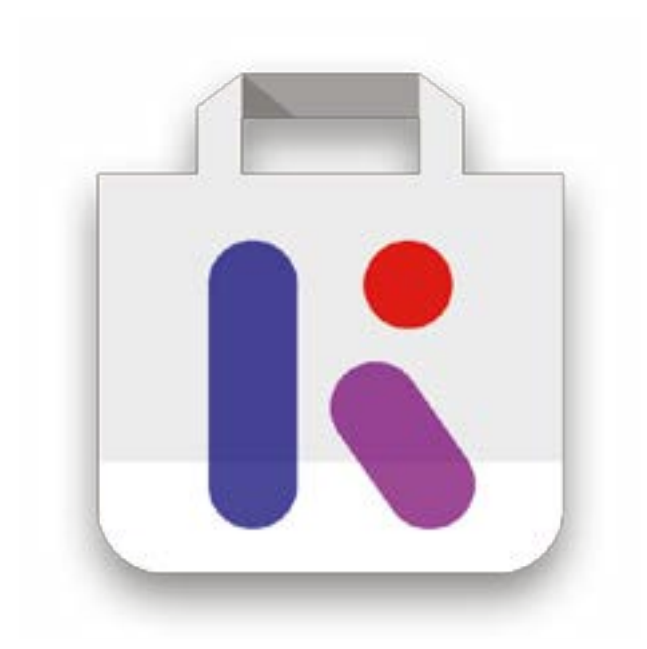

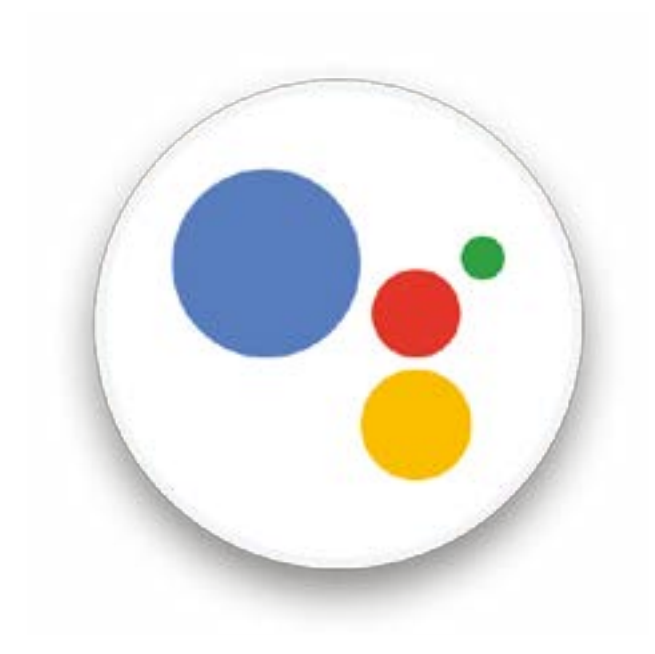

 $-x^2$ 

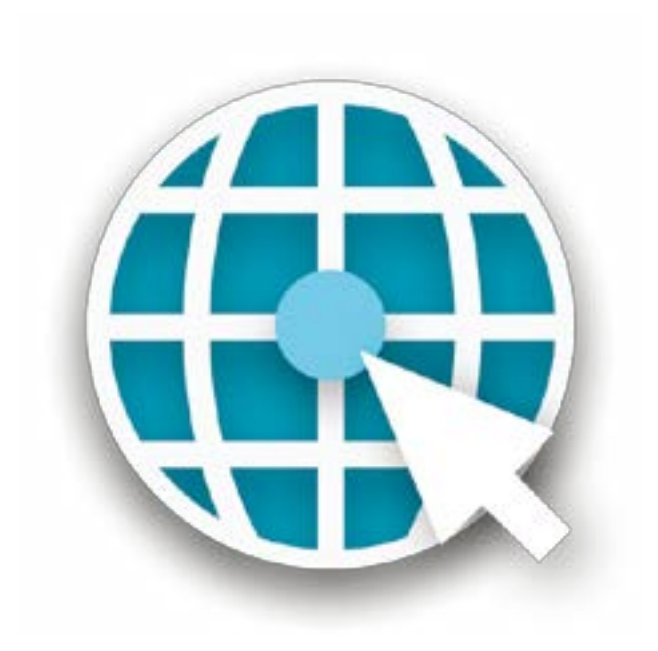

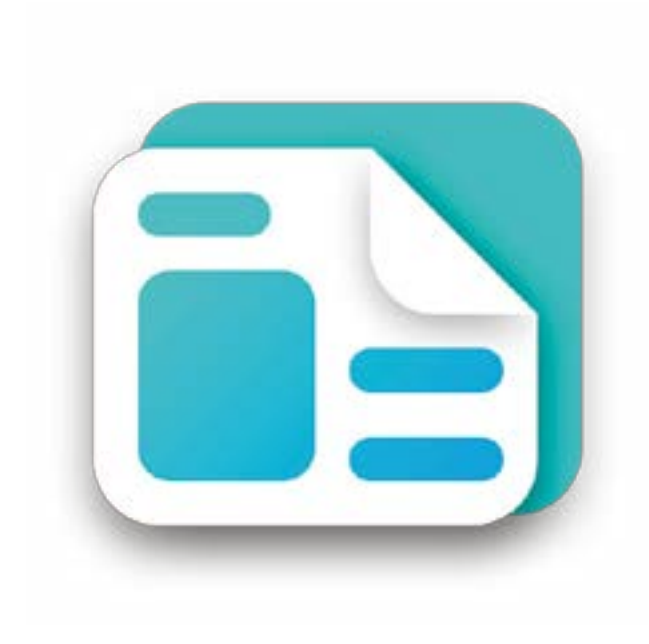

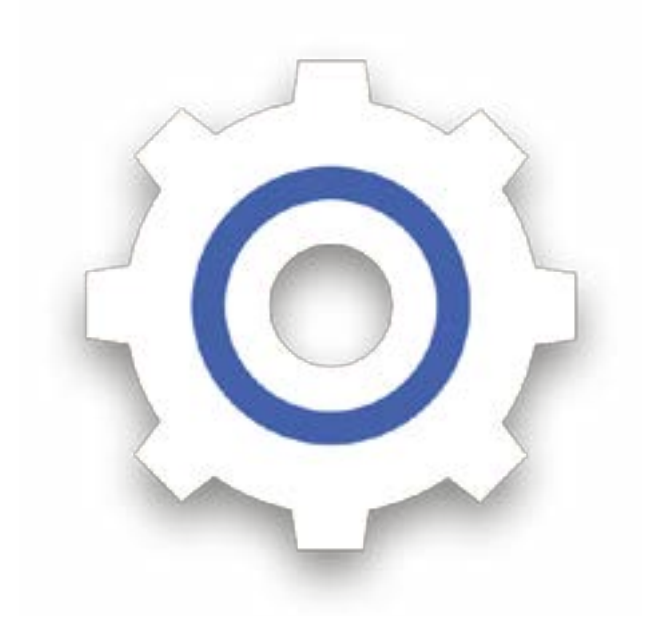

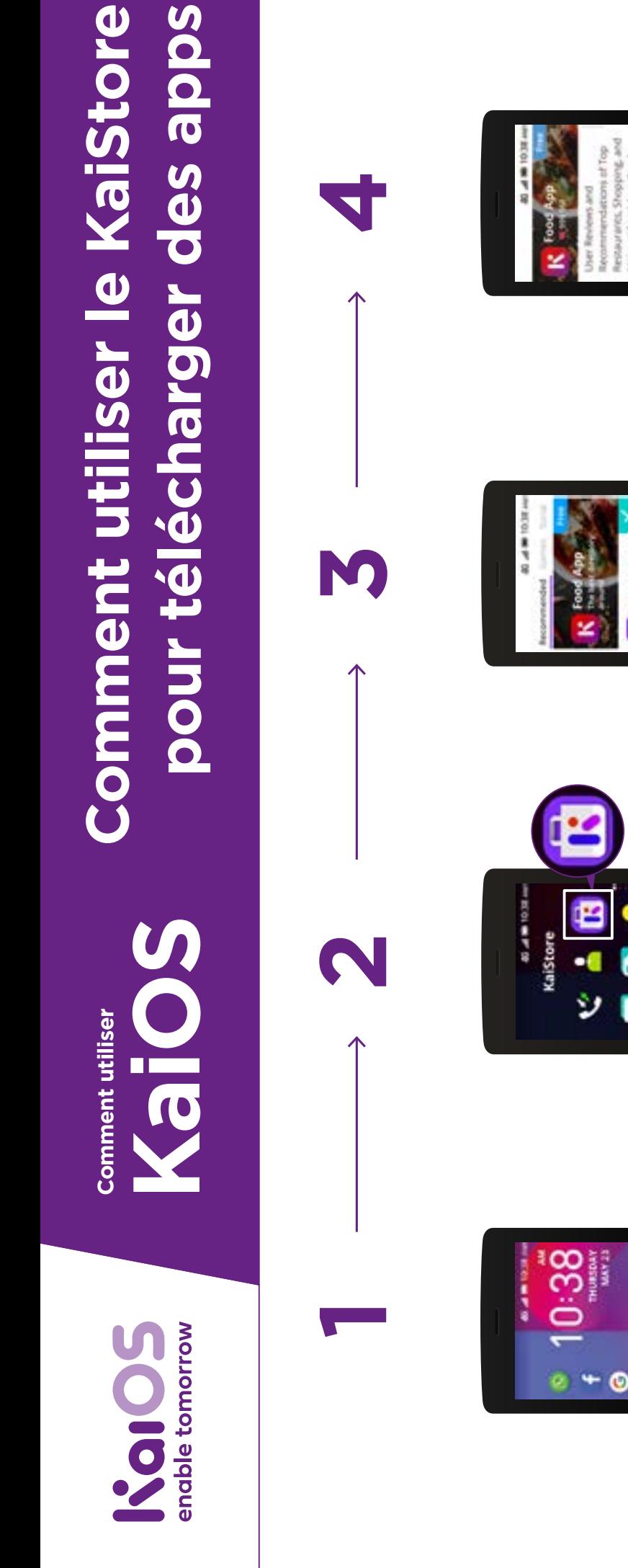

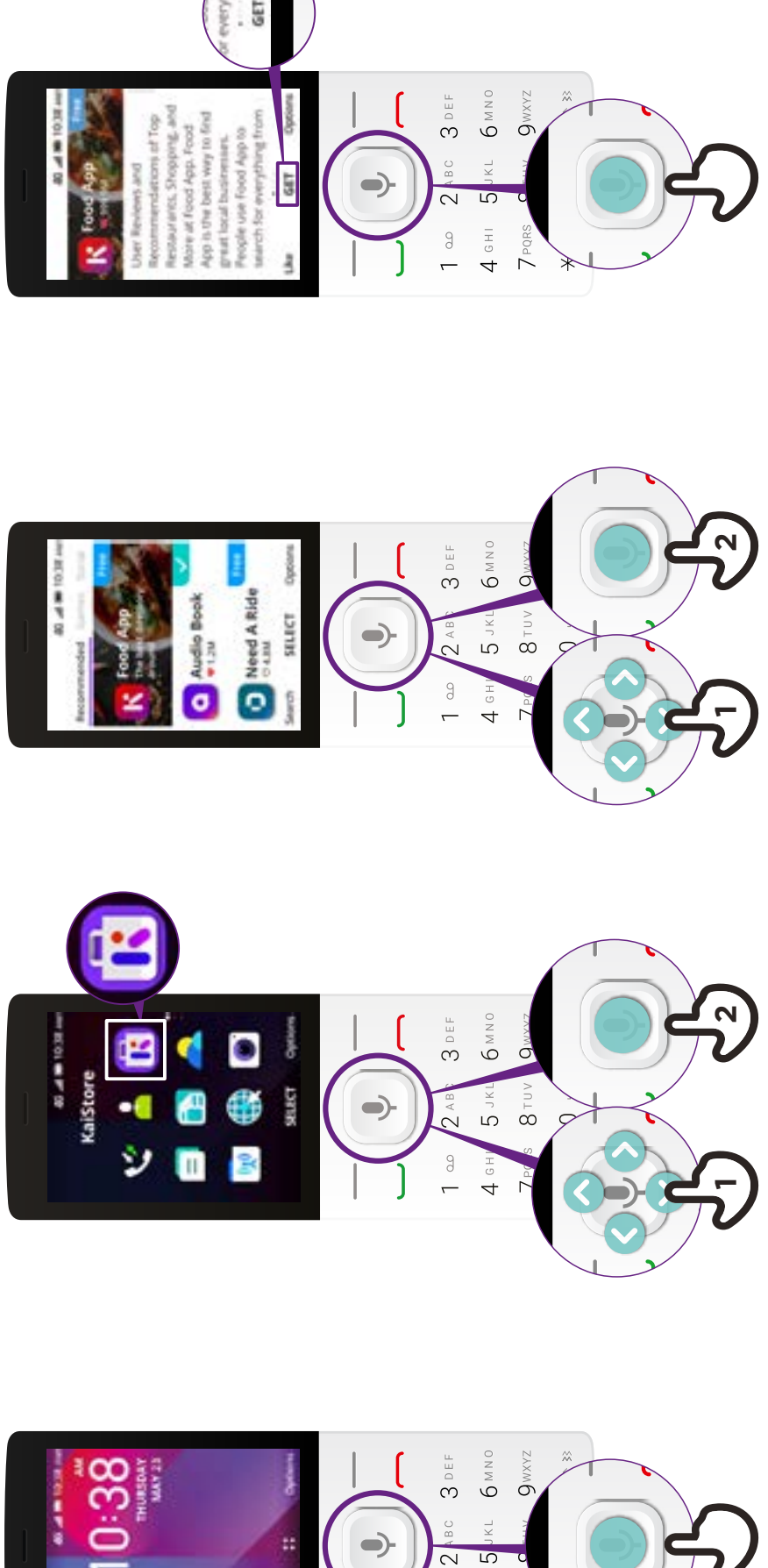

 $4$  GHI  $\theta$ 

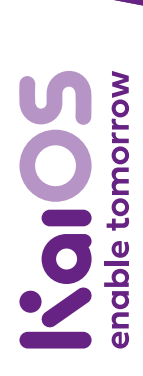

**KaiOS Comment utiliser Comment utiliser**

## **Comment utiliser PAssistant Google Comment utiliser l'Assistant Google**

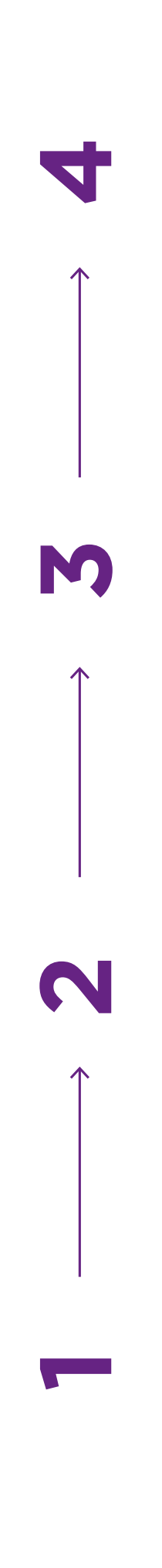

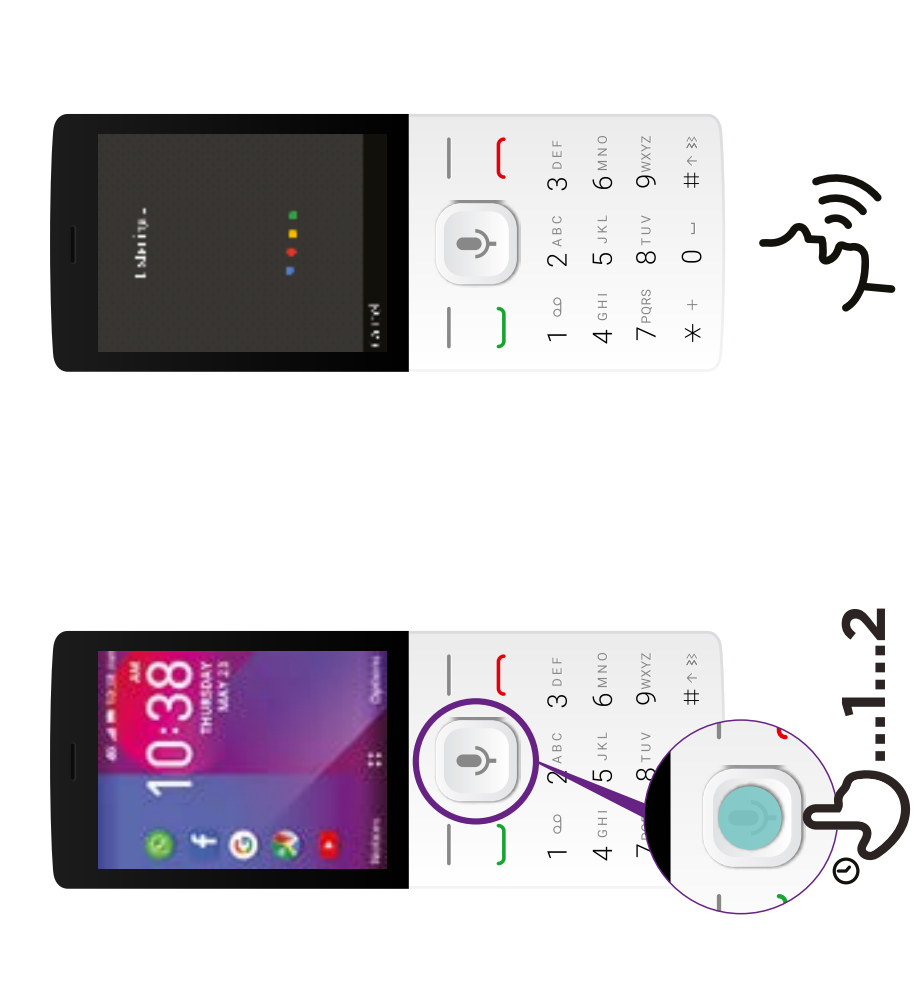

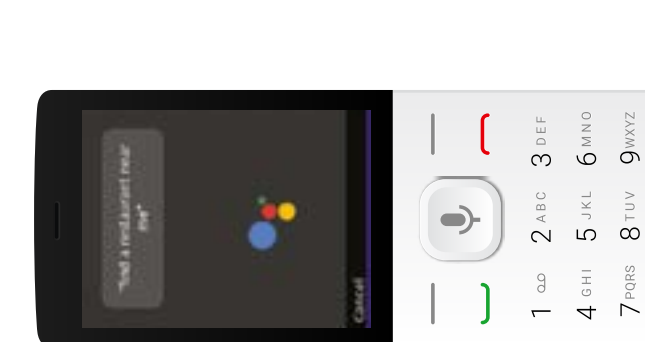

Red Lebster B Locations |<br>| Int direct Visual Sheek Ble Lan<br>| CD was a red man come for an

 $\begin{bmatrix} 1 \\ 1 \end{bmatrix}$ 

ó

cost & Gentleman and Rowse This is a real to an account of the We we have a first future to their<br>help that the state of the control of

**Art Literary Archaeon** 

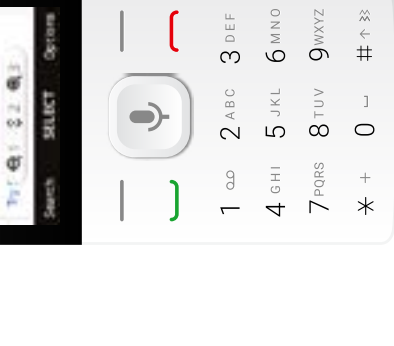

 $\begin{array}{c} \approx \\ + \\ + \end{array}$ 

 $\begin{array}{c}\n1 \\
0\n\end{array}$ 

 $+$ <br> $*$ 

## enable tomorrow KaiOS

**Comment utiliser Comment utiliser**

# **KaiOS**

## **Comment**  configurer WhatsApp Comment **configurer WhatsApp**

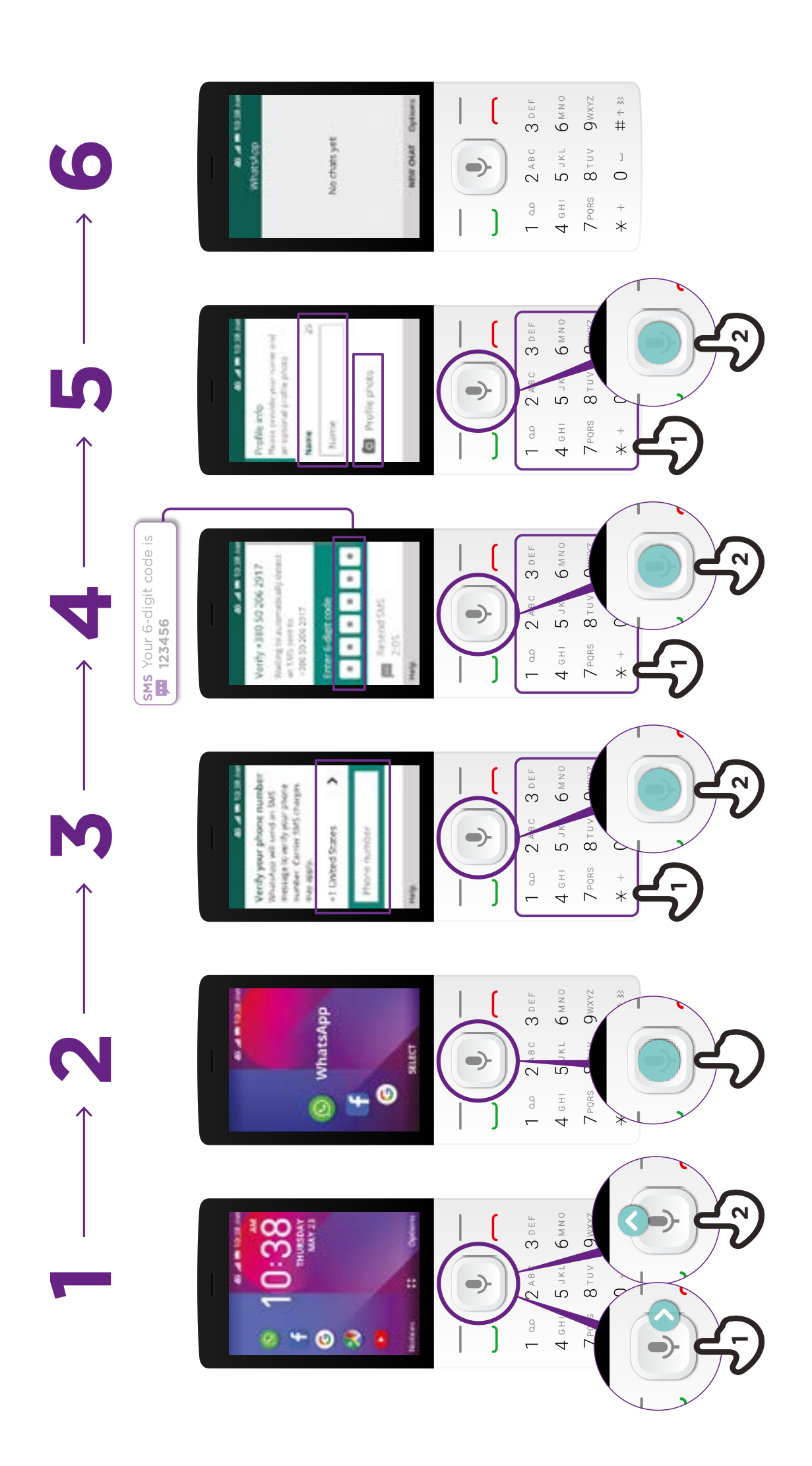

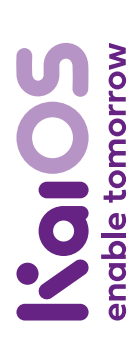

**Comment utiliser Comment utiliser**

**KaiOS**

## un message sur WhatsApp **Comment envoyer un message sur WhatsAppComment envoyer**

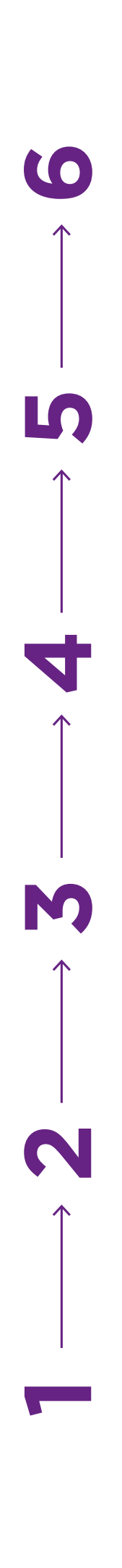

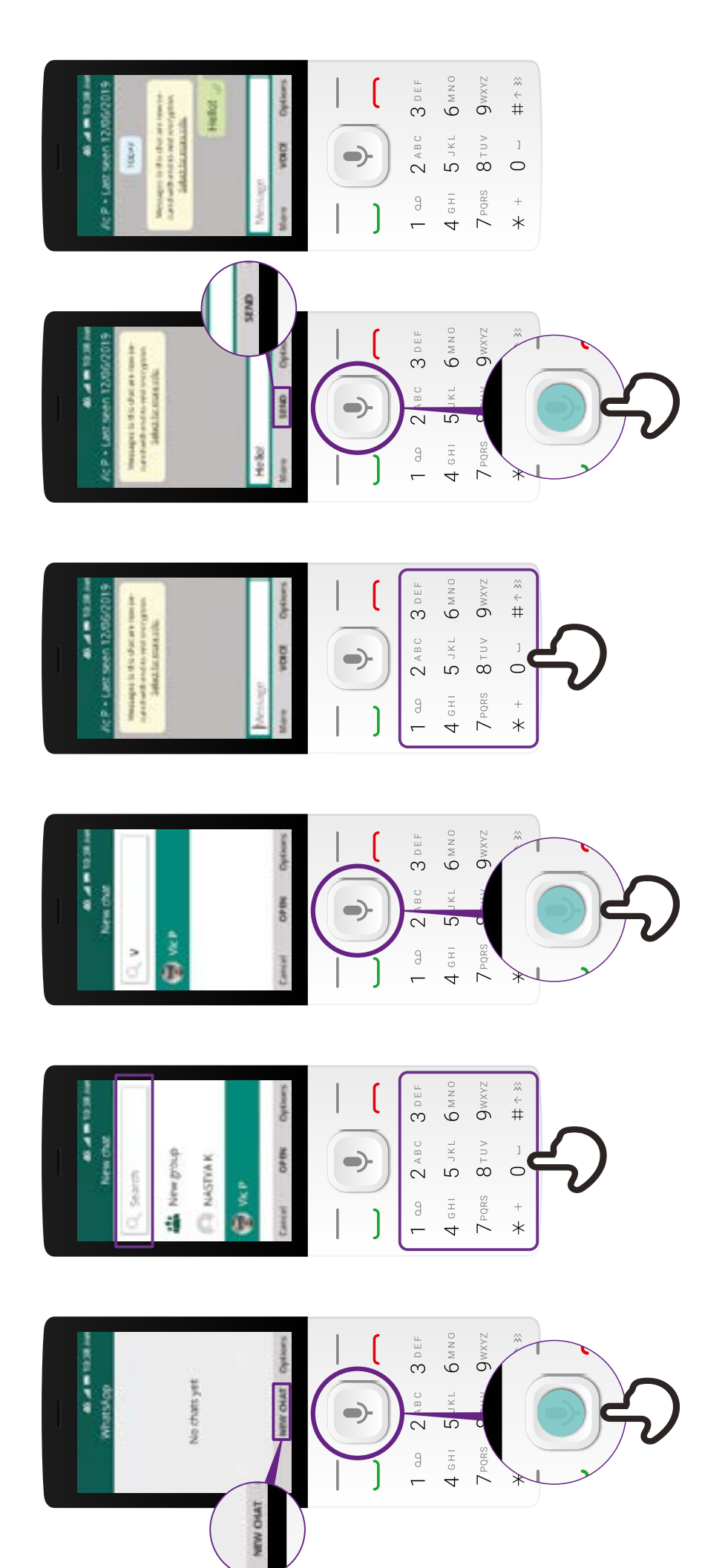

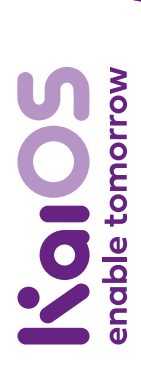

**KaiOS Comment utiliser Comment utiliser**

## **Comment utiliser** le navigateur **Comment utiliser le navigateur**

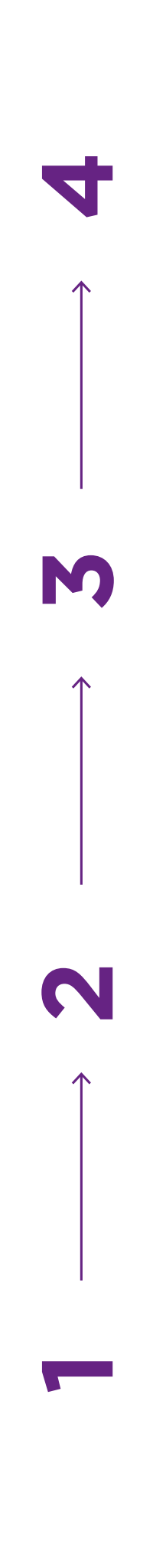

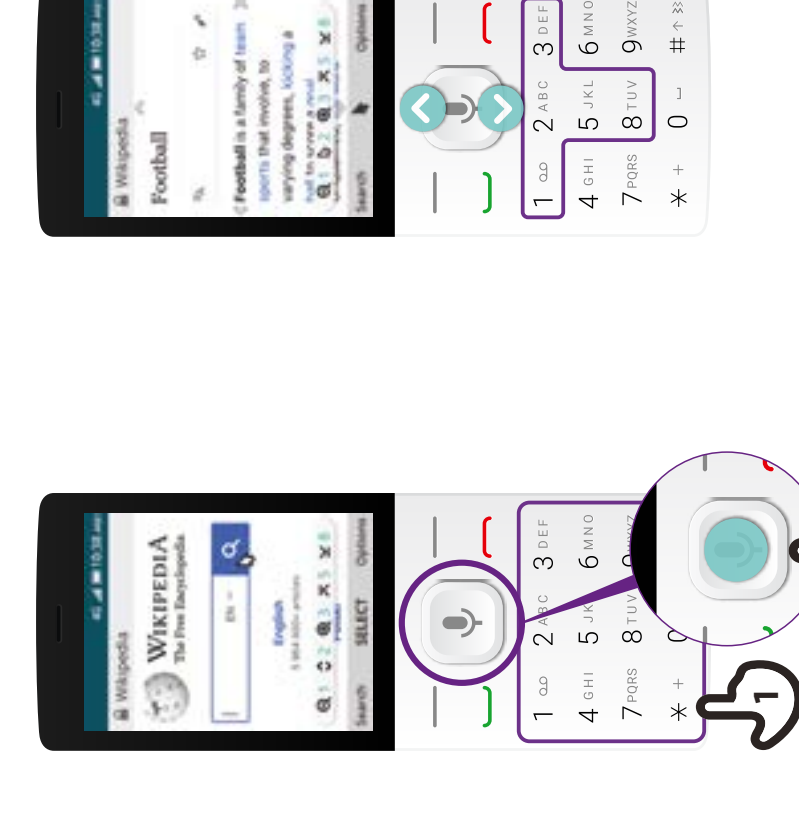

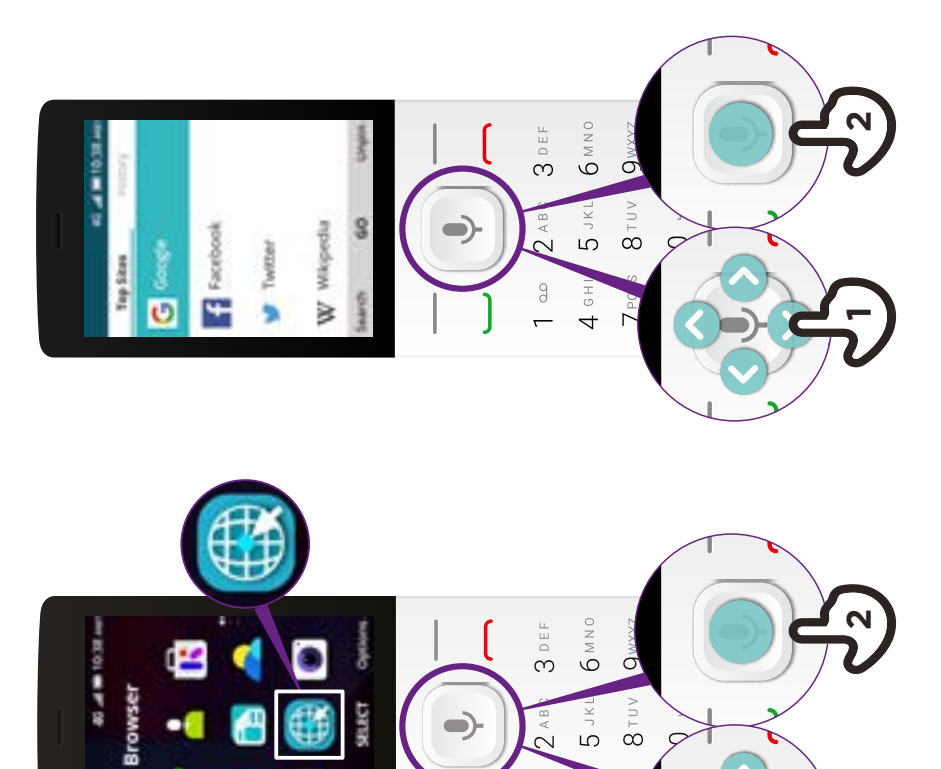

 $\frac{1}{\sqrt{2}}$  $4$  GHJ

Đ

**1**

**2**

 $\begin{array}{c} \approx \\ + \\ + \end{array}$ 

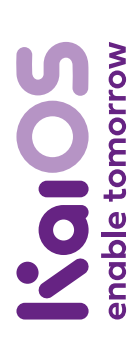

**KaiOS Comment utiliser Comment utiliser**

## **Comment se** connecter en Wi-Fi **Comment se connecter en Wi-Fi**

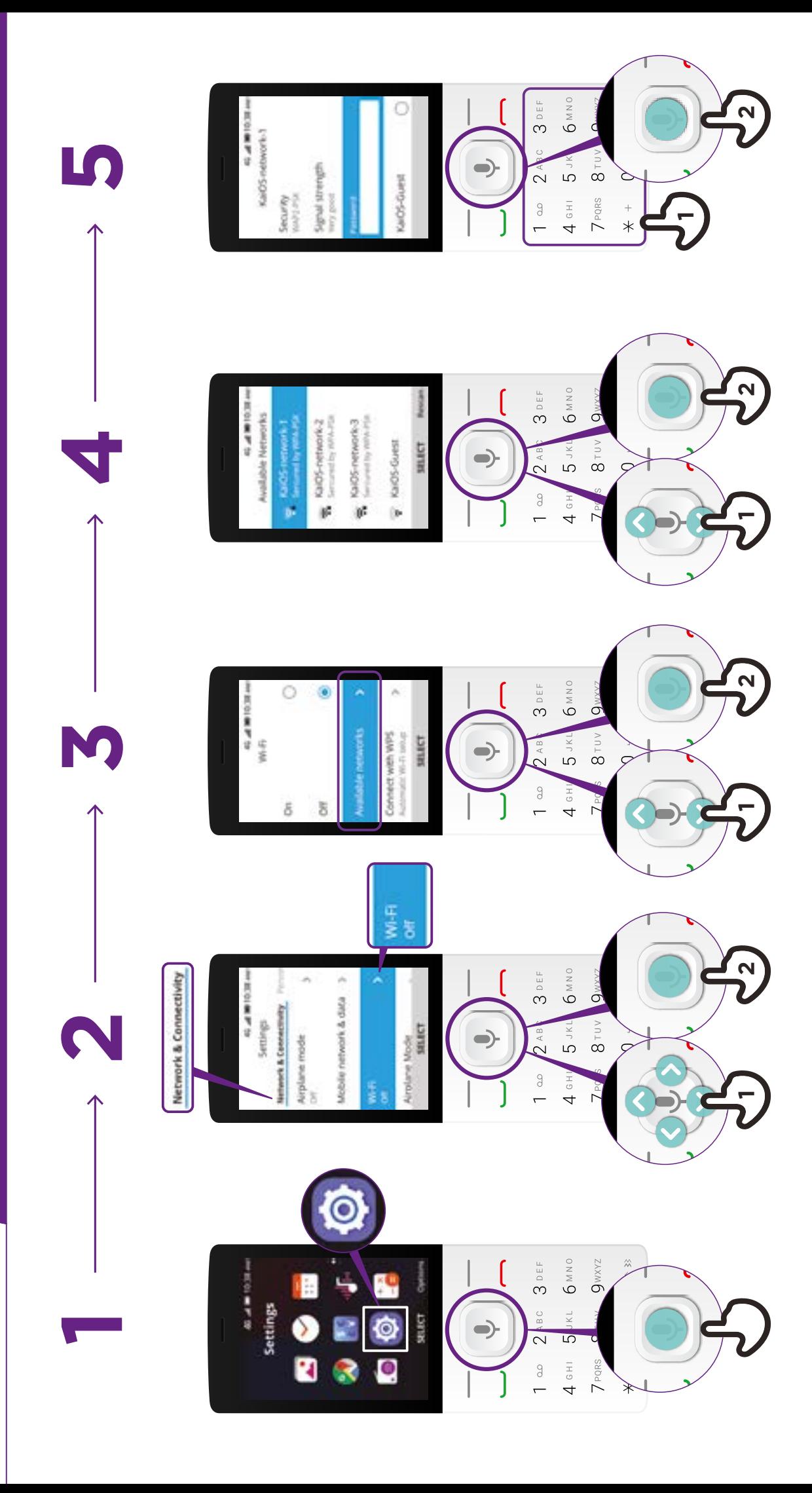

\* \* \* \* \*

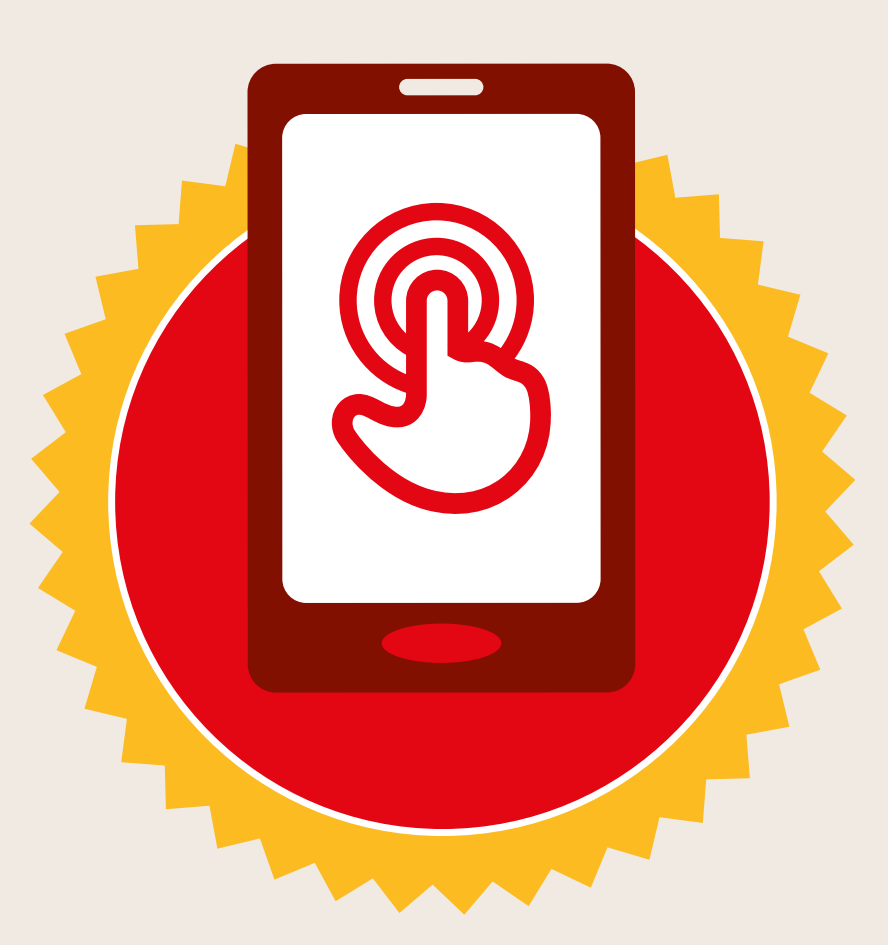

## **CERTIFICAT**

#### a suivi la formation **DÉCOUVERTE DE L'INTERNET MOBILE**

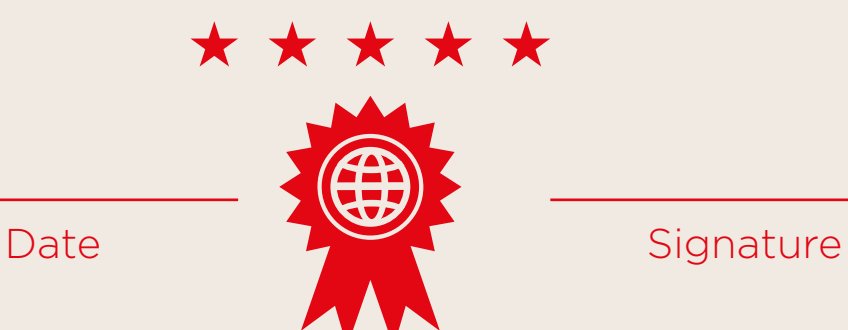

\* \* \* \* \*

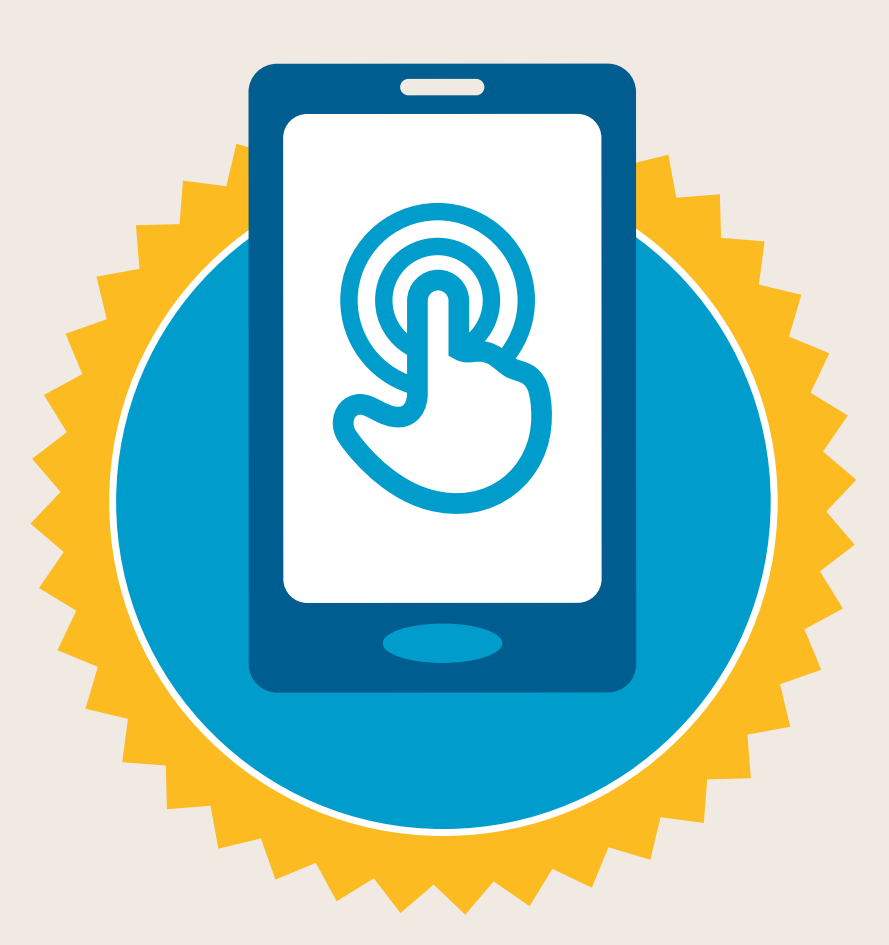

## **CERTIFICAT**

a suivi la formation **DÉCOUVERTE DE L'INTERNET MOBILE**

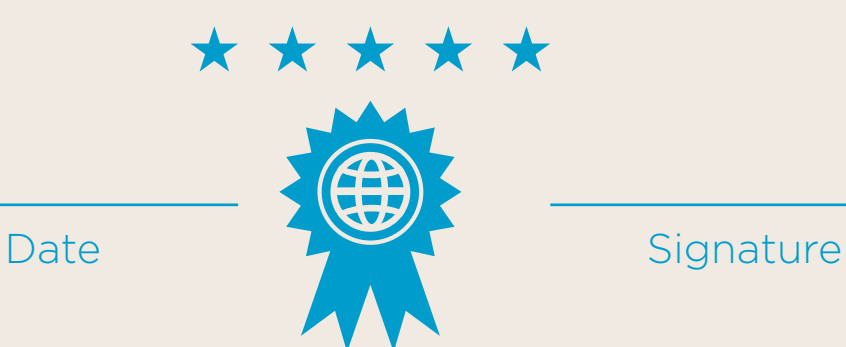